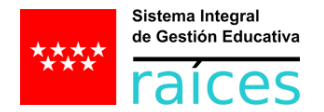

#### **ORDENACIÓN EDUCACIÓN ESPECIAL**

#### **AVISO IMPORTANTE:**

Con motivo de la publicación de la Orden 2808/2023, de 30 de julio, por la que se regula la escolarización y la atención educativa a las diferencias individuales del alumnado en centros de educación especial y unidades de educación especial en centros ordinarios, así como la escolarización combinada en la Comunidad de Madrid, se han llevado a cabo en el sistema de gestión educativa Raíces, las adaptaciones oportunas a lo recogido en la citada Orden.

Esta guía contiene las principales novedades introducidas por la Orden, que hay que tener en cuenta para la información de datos en Raíces, así como las actuaciones fundamentales que hay que llevar a cabo por parte de los centros educativos, para garantizar la plena adaptación de Raíces al marco legislativo actual.

Entre estas actuaciones cabe destacar por su importancia en el proceso la **MATRICULACIÓN** del alumnado en base al nuevo plan de estudios.

#### **Contenido**

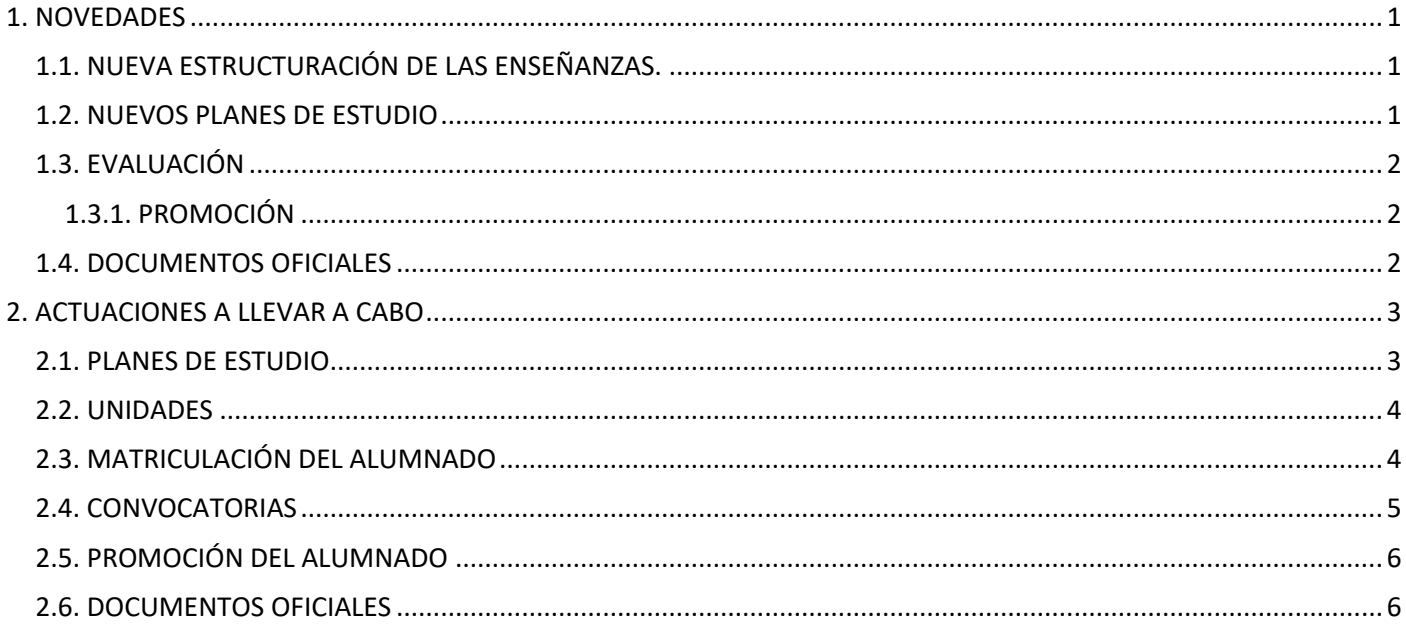

# <span id="page-1-0"></span>**1. NOVEDADES**

# <span id="page-1-1"></span>**1.1. NUEVA ESTRUCTURACIÓN DE LAS ENSEÑANZAS.**

La nueva Orden introduce tres etapas educativas diferenciadas:

- Educación Infantil Especial (EIE)
- Educación Básica Obligatoria (EBO)
- Talleres formativos (TF)

# **Educación Infantil Especial (EIE):**

Esta etapa educativa pasa a organizarse por cursos:

- Infantil Especial 3 años
- Infantil Especial 4 años
- Infantil Especial 5 años

# **Educación Básica Obligatoria (EBO):**

La Etapa de Educación Básica Obligatoria (EBO), se ordena en diez cursos académicos:

- 1º curso de EBO
- 2º curso de EBO
- 3º curso de EBO
- 4<sup>o</sup> curso de EBO
- 5º curso de EBO
- 6º curso de EBO
- 7º curso de EBO
- 8º curso de EBO
- 9º curso de EBO
- 10º curso de EBO

# **Talleres formativos (TF):**

Esta etapa se ordena en un solo ciclo de, al menos, dos años de duración, que podrá ser ampliado cuando el proceso educativo del alumnado lo requiera o las posibilidades laborales del entorno así lo aconsejen. Este ciclo tiene dos cursos:

- $1^\circ$  curso de TF
- 2º curso de TF

# <span id="page-1-2"></span>**1.2. NUEVOS PLANES DE ESTUDIO**

Los planes de estudios recogidos en la nueva normativa, son los siguientes:

# **Educación Infantil Especial (EIE):**

El plan de estudios de esta etapa se organiza en ámbitos:

- Crecimiento en armonía
- Descubrimiento y exploración del entorno
- Comunicación y representación de la realidad
- Religión (en sus distintas variables)

# **Educación Básica Obligatoria (EBO):**

El plan de estudios de esta etapa se organiza en ámbitos:

- Autoconciencia y autonomía personal
- Conocimiento y relación con el entorno
- Comunicación y expresión
- **Religión**

Los centros seguirán viendo las etapas anteriores, hasta que se actualicen las nuevas matriculaciones.

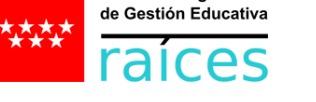

Sistema Integral

- A efectos de organización se corresponde con los seis cursos de la etapa de Educación Primaria
	- A efectos de organización se corresponde con la
		- etapa de Educación Secundaria Obligatoria

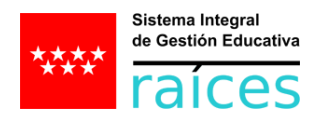

### **Talleres formativos (TF):**

El plan de estudios de esta etapa se organiza en ámbitos:

- Ámbito personal
- Ámbito social
- Ámbito laboral y profesional, que se diferenciará a su vez en:
	- o Módulo Laboral
	- o Módulo Profesional

Más adelante veremos qué actuaciones podemos llevar a cabo en cada caso.

### <span id="page-2-0"></span>**1.3. EVALUACIÓN**

La Orden no hace explícita la necesidad de evaluar (no existe un sistema de calificación oficial, como tal), por lo que está funcionalidad no estará operativa en Raíces. Por tanto, no tendremos que evaluar a través de Raíces.

Sí que encontraremos una convocatoria ordinaria de evaluación, cuyo único fin es el de dotar al sistema de cierta información necesaria para los documentos oficiales.

Más adelante veremos qué actuaciones podemos llevar a cabo.

#### <span id="page-2-1"></span>**1.3.1. PROMOCIÓN**

Es necesario informar en Raíces las decisiones de promoción del alumnado.

#### **Educación Infantil Especial (EIE):**

La promoción de estos alumnos/as se realizará de manera automática por el sistema, que informará "PROMOCIONA" a todo el alumnado por defecto, por lo que no tendremos que actuar, salvo en el caso de que decidamos que un alumno/a "NO PROMOCIONA".

#### **Educación Básica Obligatoria (EBO):**

La promoción de estos alumnos/as se realizará de manera automática por el sistema, que informará "PROMOCIONA" a todo el alumnado por defecto, por lo que no tendremos que actuar, salvo en el caso de que decidamos que un alumno/a "NO PROMOCIONA".

#### **Talleres formativos (TF):**

La promoción de estos alumnos/as se realizará de manera automática por el sistema, que informará "PROMOCIONA" a todo el alumnado por defecto, o "FINALIZA", si es el último curso, por lo que no tendremos que actuar, salvo en el caso de que decidamos que un alumno/a "PERMANECE" un año más en dicha etapa,

Más adelante veremos qué actuaciones podemos llevar a cabo en cada caso.

### <span id="page-2-2"></span>**1.4. DOCUMENTOS OFICIALES**

#### **Educación Infantil Especial (EIE):**

Como documentos oficiales para esta etapa educativa (EIE) contaremos con:

- Expediente académico del alumno
- Informe final de aprendizaje

#### **Educación Básica Obligatoria (EBO):**

Como documentos oficiales para esta etapa educativa (EBO) contaremos con:

- Expediente académico del alumno
- Informe final de aprendizaje
- Informe personal por traslado

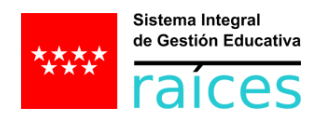

#### **Talleres formativos (TF):**

Como documentos oficiales para esta etapa educativa (TF) contaremos con:

- Expediente académico del alumno
- Informe personal por traslado
- Certificado acreditativo

Más adelante veremos qué actuaciones podemos llevar a cabo en cada caso.

# <span id="page-3-0"></span>**2. ACTUACIONES A LLEVAR A CABO**

### <span id="page-3-1"></span>**2.1. PLANES DE ESTUDIO**

En la pantalla "Relación de curso impartidos por el centro", a la cual se accede siguiendo la siguiente ruta:

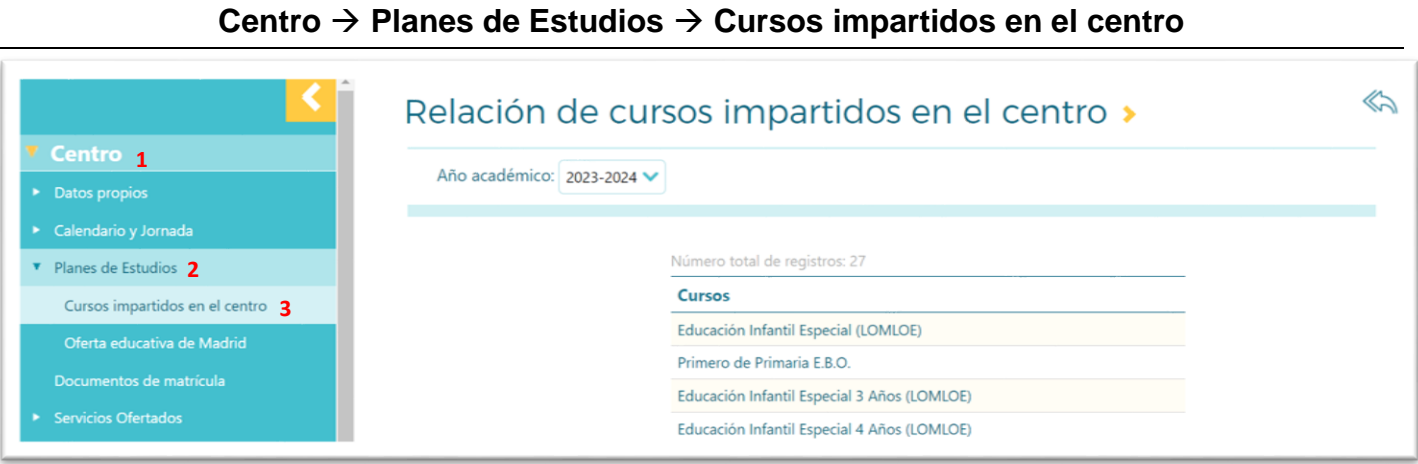

Veremos los cursos que imparte nuestro centro. Recordemos que, hasta que esté regularizada la nueva matriculación del alumnado, seguiremos viendo los cursos antiguos a la par que los nuevos.

Lo único que hemos de hacer es revisar que no falte ninguno.

A continuación, pulsando sobre cada uno de ellos, podremos acceder a los ámbitos que se imparten en cada uno (en Raíces se llaman "Materias"):

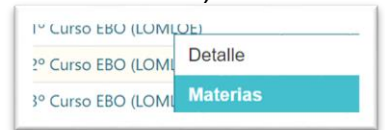

Veremos los ámbitos seleccionados por defecto (como ya se ha indicado, en Raíces se llaman "Materias"). Revisaremos que no falta ninguna por marcar:

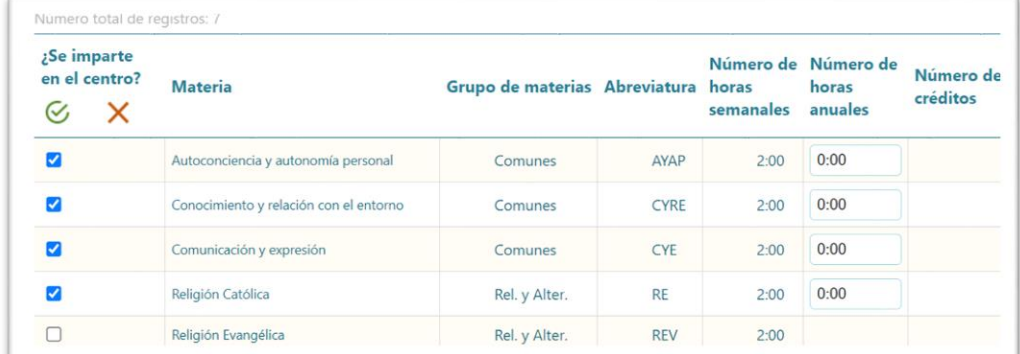

Pulsando sobre cada una de ellas, podremos editarlas y llevar a cabo los ajustes que necesitemos:

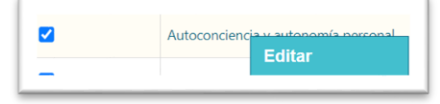

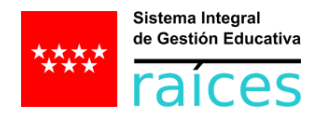

Podremos cambiar las horas semanales que se imparte cada materia en nuestro centro, siempre ajustándonos a la normativa:

 $2:00$ 

Nº horas semanales: \*

#### <span id="page-4-0"></span>**2.2. UNIDADES**

Hemos de organizar grupos flexibles. Son necesarios para poder elaborar los horarios de los profesores/as, aunque su función es meramente la de organizarnos internamente:

#### **Alumnado Unidades Relación de unidades**

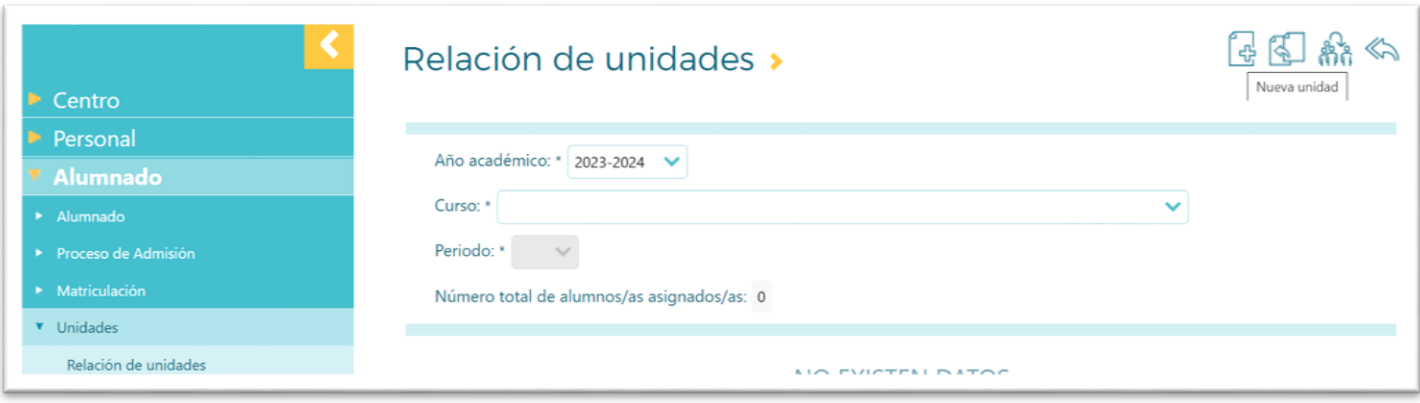

### <span id="page-4-1"></span>**2.3. MATRICULACIÓN DEL ALUMNADO**

Una vez revisados los nuevos planes de estudio y creadas las unidades, debemos proceder a la actualización de las matriculas del alumnado, ya que, si se hicieron antes de la publicación de la nueva Orden, no estaría correctas al haber cambiado los planes de estudio.

Lo primero que hemos de hacer es desmatricular al alumnado, para volver a matricularle correctamente.

Podremos **realizar dicha desmatriculación DE FORMA MASIVA**, accediendo desde:

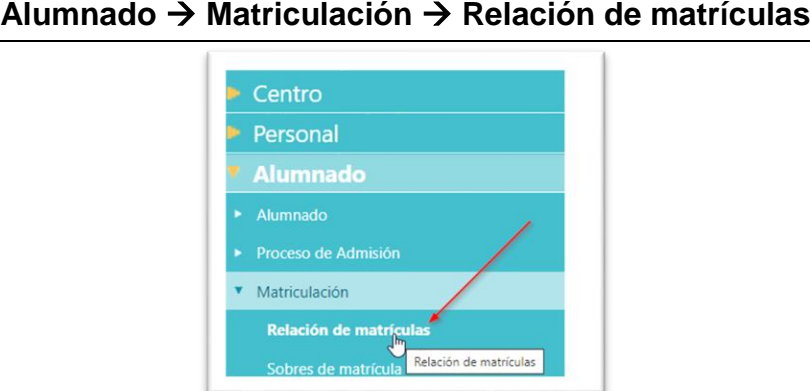

Una vez seleccionado año académico, etapa y curso, accedemos al icono "cambios masivos en las matrículas" de la siguiente manera:

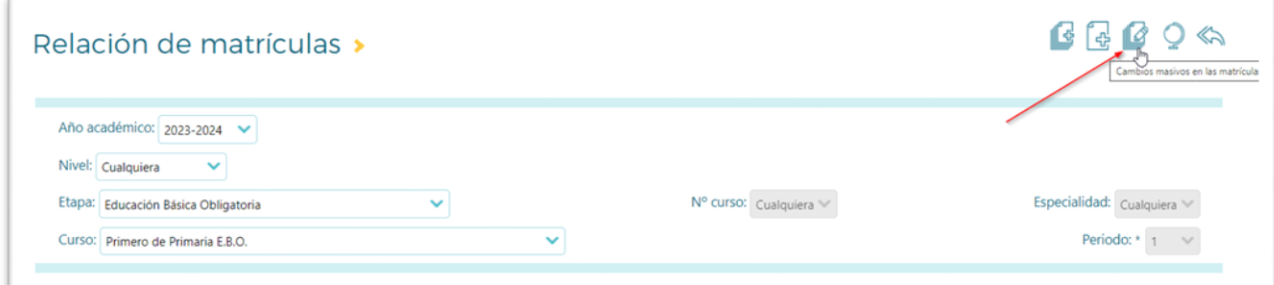

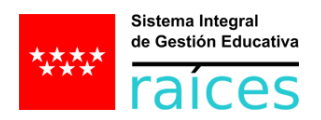

A continuación, seleccionamos el cambio de matrícula que queremos efectuar de forma masiva, en este caso, "desmatricular"  $\rightarrow$  seleccionando curso y unidad (grupo flexible) previamente.

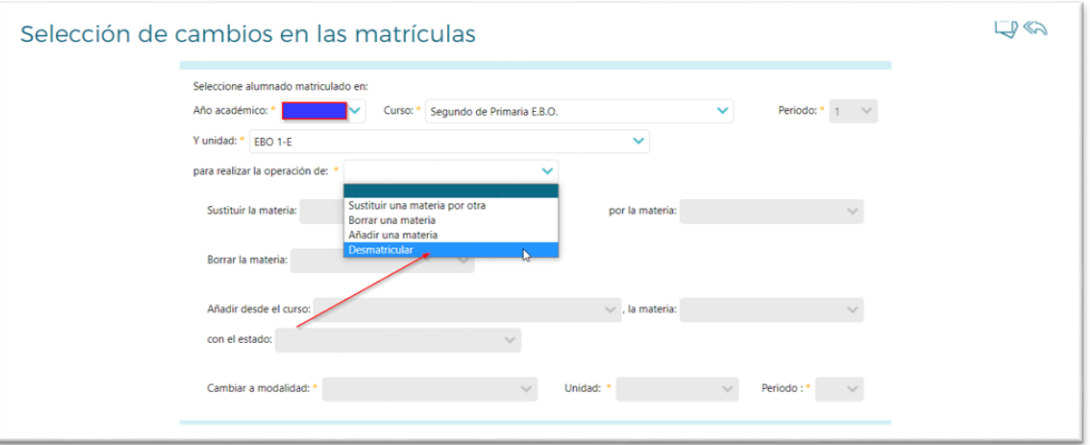

Es importante guardar  $\Box$ ) en este paso y así asegurarnos de que se ha procedido correctamente a la desmatriculación masiva.

Una vez realizado esto, se procederá de nuevo a la matriculación en base al nuevo plan de estudios. **LO PODREMOS HACER TAMBIÉN DE MANERA MASIVA**:

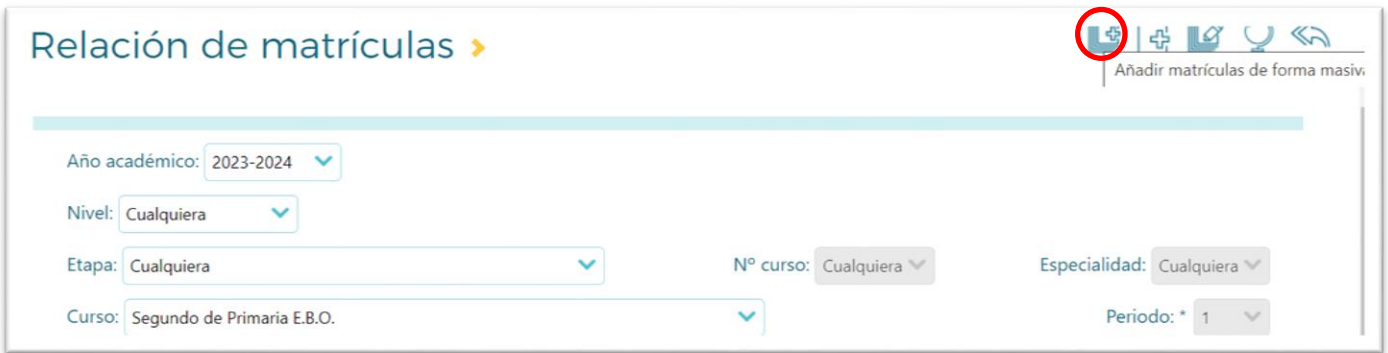

### <span id="page-5-0"></span>**2.4. CONVOCATORIAS**

Ya hemos dicho que la nueva Orden no hace explícita la necesidad de evaluar (no existe un sistema de calificación oficial, como tal), por lo que no evaluaremos en Raíces.

Pero sí encontraremos una convocatoria ordinaria de evaluación, cuyo único fin es el de dotar al sistema de cierta información necesaria para los documentos oficiales.

La veremos en la pantalla "Relación de convocatorias del centro", a la cual se accede siguiendo la siguiente ruta:

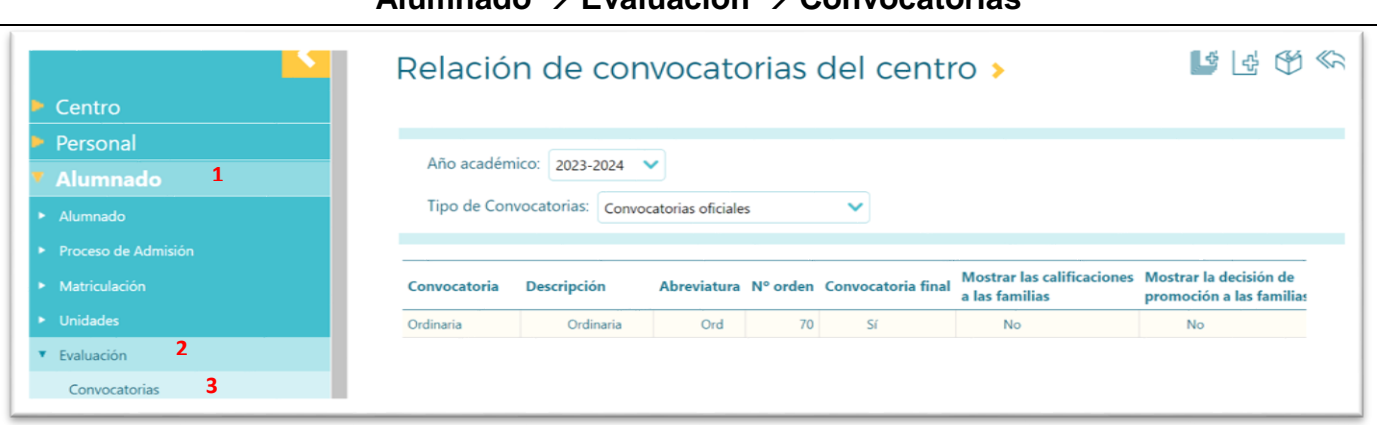

#### **Alumnado Evaluación Convocatorias**

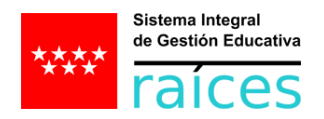

Podemos encontrarnos con la opción "Sesiones de evaluación", dado que Raíces es un sistema integral, pero tampoco la usaremos:

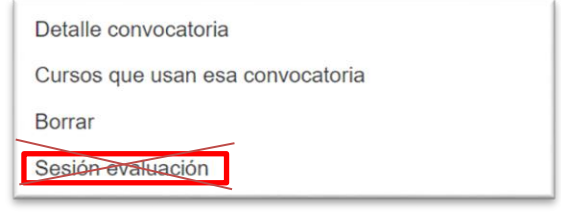

### <span id="page-6-0"></span>**2.5. PROMOCIÓN DEL ALUMNADO**

Como ya se ha explicado anteriormente, pese a no existir la funcionalidad de la evaluación, sí es necesario informar las decisiones de promoción del alumnado.

#### **Educación Infantil Especial (EIE):**

La promoción de estos alumnos/as se realizará de manera automática por el sistema, que informará "PROMOCIONA" a todo el alumnado por defecto, por lo que no tendremos que actuar, salvo en el caso de que decidamos que un alumno/a "NO PROMOCIONA".

Para ello, entraremos en la evaluación del curso en el que esté el alumno/a:

```
Alumnado  Evaluación  Evaluación
```
Tras aplicar los filtros y entrar en la pantalla de "**Evaluación de un alumno**", informaremos NO PROMOCIONA en el resultado de la promoción:

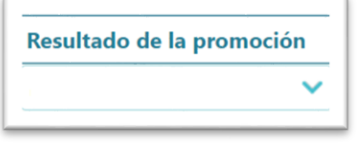

#### **Educación Básica Obligatoria (EBO):**

El funcionamiento será el mismo que en el apartado anterior.

#### **Talleres formativos (TF):**

El funcionamiento será el mismo que en el apartado anterior.

#### <span id="page-6-1"></span>**2.6. DOCUMENTOS OFICIALES**

Estos documentos se localizarán en el árbol de documentos de Raíces a medida que se vayan implantado y finalizando su diseño.

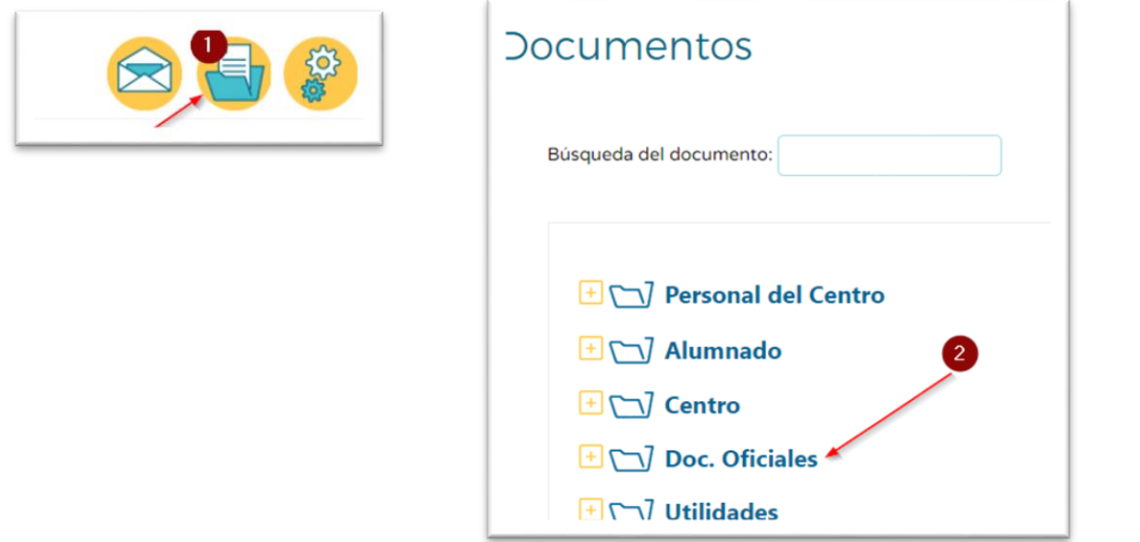

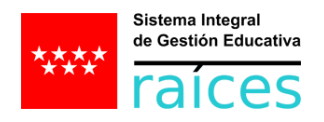

Pero tendremos que rellenar algunos datos para que se vuelquen en ellos. Para poder incorporar los datos en los documentos oficiales, se hará a través de la siguiente ruta:

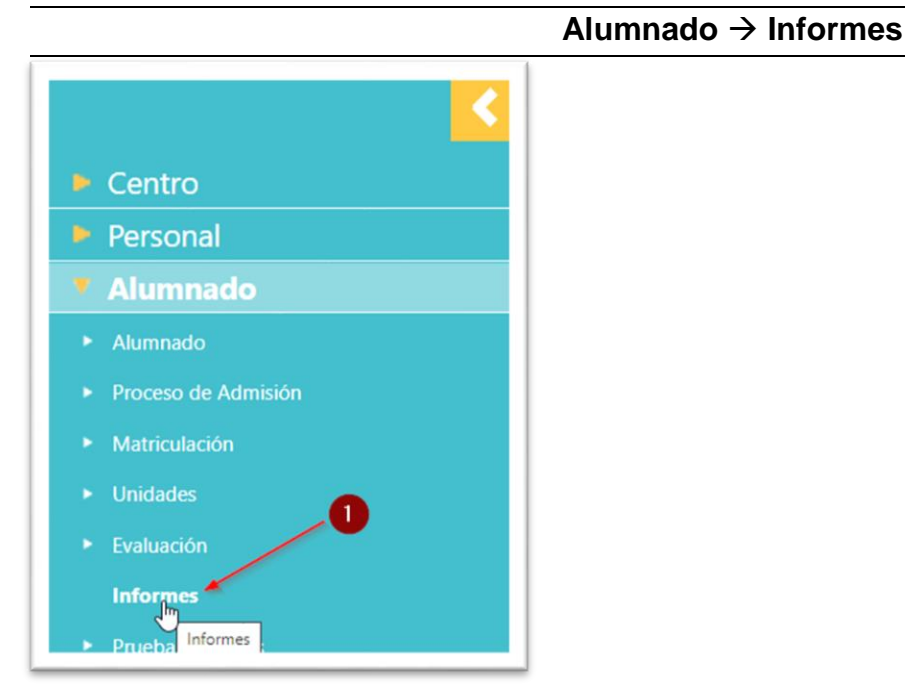

A continuación, elegimos "Documentos personales del alumno":

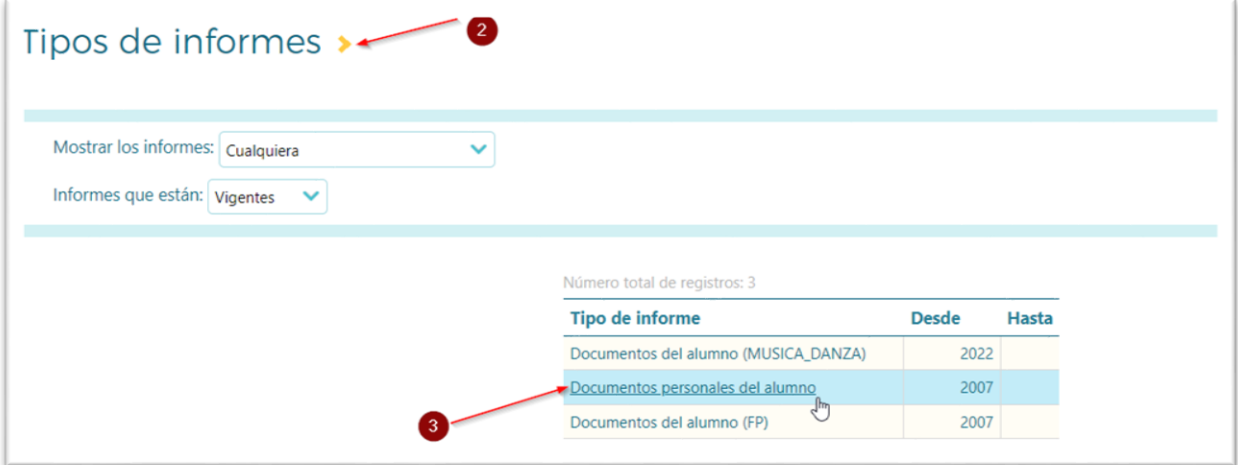

#### Luego, "Cumplimentar informe":

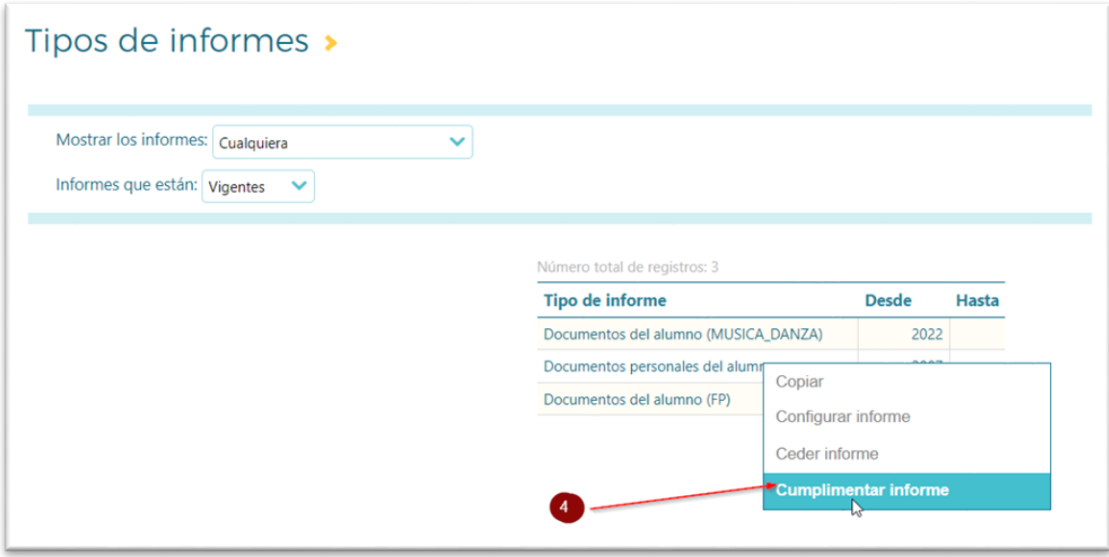

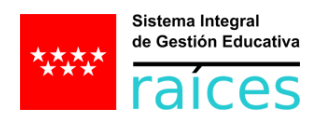

Elegiremos el informe que queremos cumplimentar:

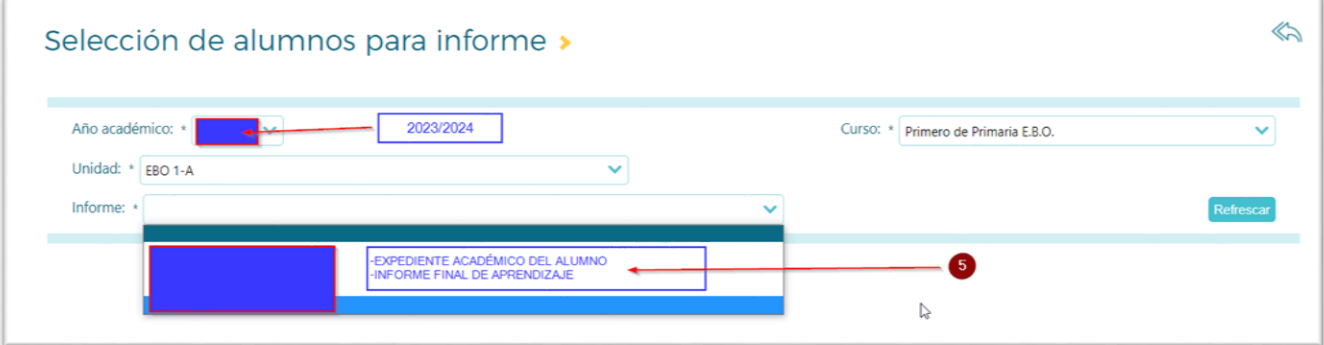

y ya podremos ir rellenando los informes de cada uno de los alumnos/as.

A partir de este momento, la información que pongamos saldrá reflejada en el informe impreso de cada alumno/a, que, recordemos, se imprime desde el árbol de documentos:

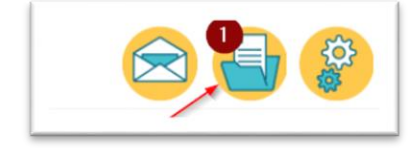

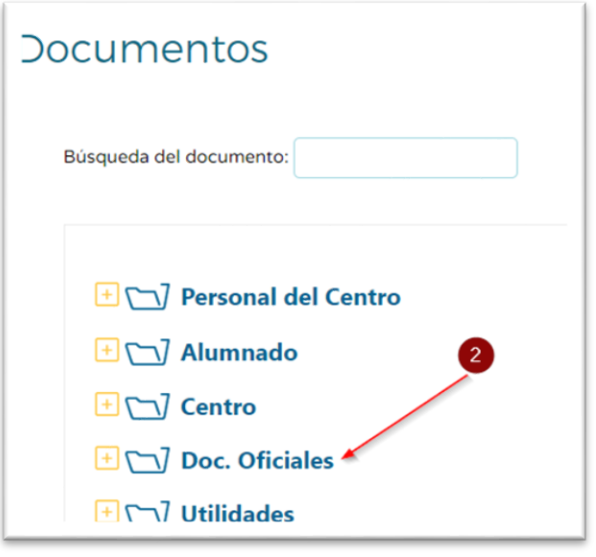